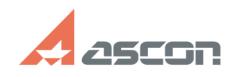

## Применение профиля настроек 10/02/2023 08:20:21

## **FAQ Article Print Category:** База знаний (FAQ)::Программное обеспечение::КОМПАС-Электрик **Last update:** 01/16/2023 12:23:27 **State:** public (all) *Problem (public)* Текст на схеме перекрывает графику. Не работают Перекрестные ссылки. Сложно чертить схему по сетке. *Solution (public)* В дистрибутив КОМПАС-Электрик входит готовый файл профиля настроек КОМПАС-График (KE.pfl), который содержит настройки, рекомендуемые для работы в системе КОМПАС-Электрик. Использование профиля KE.pfl делает работу в системе КОМПАС-Электрик удобнее. Среди прочего, в профиле заложены: - Настройки сетки и привязок, которые помогают удобно чертить схемы сразу по сетке. При работе со схемой, курсор будет "цепляться" только к точкам сетки и "ближайшим точкам". - Настройка, благодаря которой текст на схемах не будет перекрывать графику. - Настройка разбиения листа на зоны, которая нужна для корректного отображения Перекрестных ссылок на схемах.<br>Для того чтобы применить профиль откройте КОМПАС-График. Вызовете в<br>контекстном меню Настройка-Загрузить параметры и укажите путь к профилю<br>КОМПАС-Электрик (файл КЕ.pfl). Путь по Files\ASCON\KOMPAS-3D v21\Profiles\КЕ.pfl.

Настройки из профиля применяется только к новым листам. Чтобы вернуть курсор<br>в начальный вид (как до применения профиля) можно нажать ctrl+K.<br>Подробнее о профиле KE.pfl и настройках КОМПАС-График, необходимых для<br>корректн

видеокурса пользователя. Ссылка для прохождения курса на сайте системы дистанционного обучения АСКОН: https://sdo.ascon.ru/enrol/index.php?id=101